## 특정 파일 이전 버전으로 되돌리기

이 페이지는 저장소의 특정 파일을 master 의 HEAD version으로 되돌리는 방법을 설명한다.

[Eclipse 환경](#page-0-0) [파일 선택](#page-0-1) [원본 브랜치의 최신 버전으로 되돌리기](#page-0-2) [특정 커밋 버전으로 되돌리기](#page-1-0)

<span id="page-0-0"></span>Eclipse 환경

## <span id="page-0-1"></span>파일 선택

파일 선택 > 마우스 우클릭 > Replace With

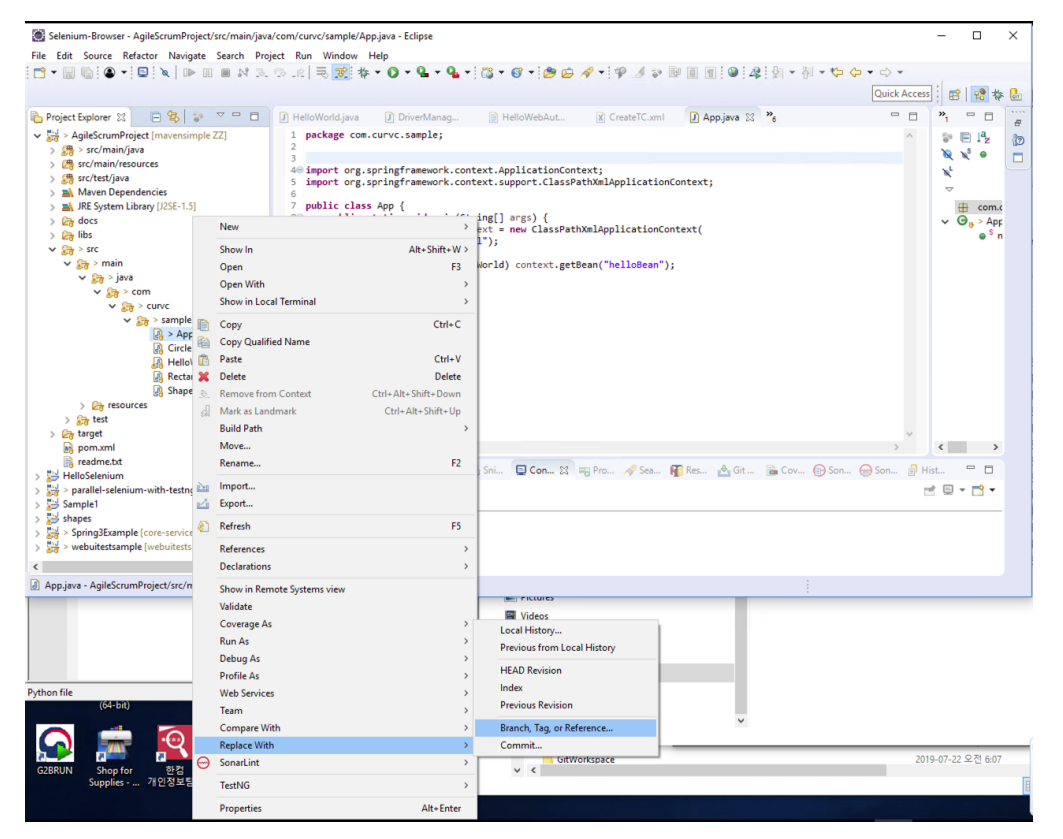

## <span id="page-0-2"></span>원본 브랜치의 최신 버전으로 되돌리기

Replace With > Branch, Tag, or Rerference, ... 메뉴 선택

브랜치 선택: Remote Tracking > master 선택

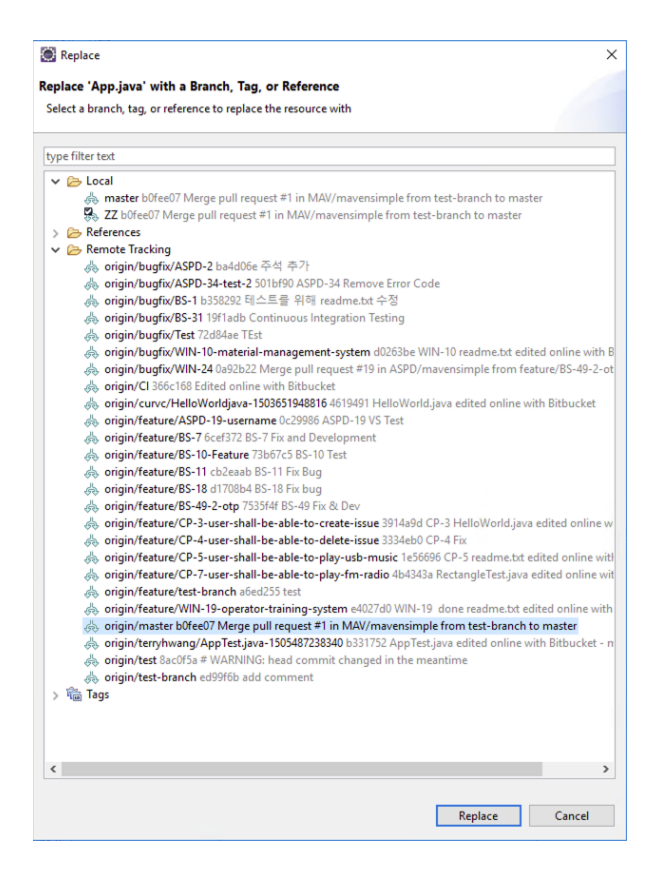

## <span id="page-1-0"></span>특정 커밋 버전으로 되돌리기

Replace With > Commit 메뉴 선택

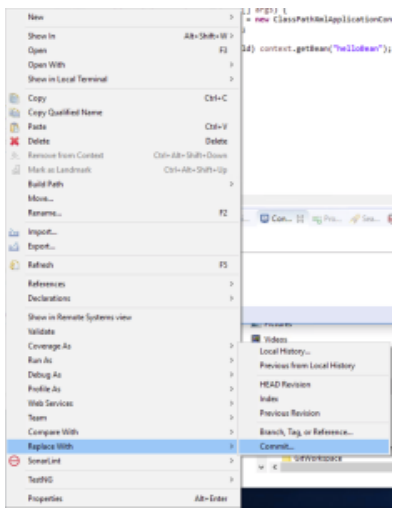

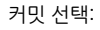

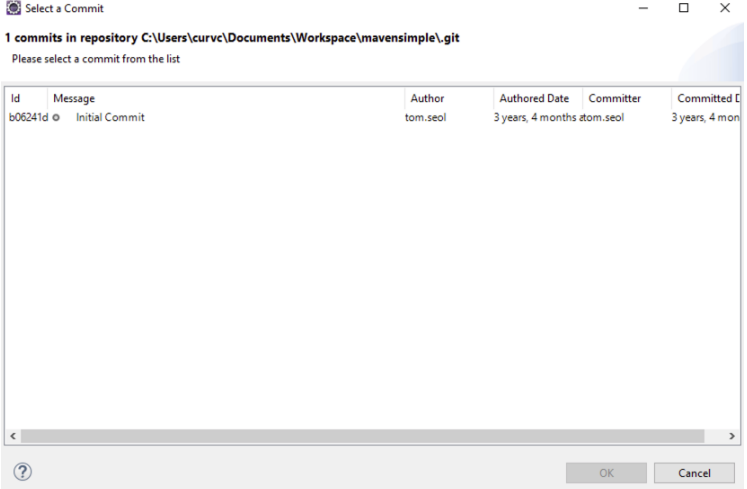